## Introduction aux scripts BASH

## 1. La programmation shell

Un script bash est fichier de type texte contenant une suite de commandes shell, exécutable par l'interpréteur (ici le programme /bin/bash), comme une commande unique. Un script peut être lancé en ligne de commande, comme dans un autre script.

Mais il s'agit bien plus qu'un simple enchaînement de commande : on peut définir des variables et utiliser des structures de contrôle, ce qui lui confère le statut de langage de programmation interprété et complet.

Le langage bash gère notamment :

- la gestion des entrées-sorties et leur redirection
- des variables définies par le programmeur et des variables systèmes
- le passage de paramètres
- des structures conditionnelles et itératives
- des fonctions internes

#### Saisie du script

- Utiliser vi de préférence
- Les lignes commençant par le caractère dièse # sont des commentaires.
- Le script doit débuter par l'indication de son interpréteur écrite sur la première ligne : #!/bin/bash. Exemple

#!/bin/bash # script bonjour # affiche un salut à l'utilisateur qui l'a lancé # la variable d'environnement \$USER contient le nom de login echo ---- Bonjour \$USER ----- # l'option -n empêche le passage à la ligne # le ; sert de séparateur des commandes sur la ligne echo -n "Nous sommes le " ; date # recherche de \$USER en début de ligne dans le fichier passwd # puis extraction de l'uid au 3ème champ, et affichage echo "Votre numéro d'utilisateur est " \$(grep "^\$USER" /etc/passwd | cut -d: -f3)

#### Exécution du script

Il est indispensable que le fichier script ait la permission x (soit exécutable). Pour lancer l'exécution du script, taper ./bonjour, ./ indiquant le chemin, ici le répertoire courant. Ou bien indiquer le chemin absolu à partir de la racine. Ceci dans le cas où le répertoire contenant le script n'est pas listé dans le PATH.

Si les scripts personnels sont systématiquement stockés dans un répertoire précis, par exemple /home//bin, on peut ajouter ce chemin dans le PATH.

Pour cela, il suffit d'ajouter la ligne suivante dans /etc/skel/.bash\_profile, qui est recopié dans chaque répertoire dont le rôle est d'affiner le profil personnel du shell de chaque utilisateur.

#### # bash\_profile

.....................

```
#user specific environment and startup programs
```
PATH=\$PATH:\$HOME/bin<br>Mais on peut plus simplement s'initier au langage Bash, directement en dialoguant avec l'interpréteur. Si on entre une instruction incomplète en ligne de commande, l'interpréteur passe à la ligne suivante en affichant le prompt > et attend la suite de l'instruction (pour quitter Ctrl-C).

#### Mise au point, débogage

Exécution en mode "trace" (-x) et en mode "verbeux" (-v) **sh -x ./bonjour**<br>Pour aider à la mise au point d'un script, on peut insérer des lignes temporaires : echo \$var pour afficher la valeur de la variable exit 1 pour forcer l'arrêt du script à cet endroit

On peut passer des arguments à la suite du nom du script, séparés par des espaces. Les valeurs de ces paramètres sont récupérables dans le script grâce aux paramètres de position \$1, \$2. Mais, contrairement aux langages de programmation classiques, ils ne peuvent pas être modifiés.

```
<u>Exemple</u><br>#!/bin/bash
# Appel du script : ./bonjour nom prenom
if [ $# = 2 ]
   then 
     echo "Bonjour $2 $1 et bonne journée !" 
   else 
     echo "Syntaxe : $0 nom prenom" 
fi
```
## 2. Entrées-sorties

Ce sont les voies de communication entre le programme bash et la console :

echo, affiche son argument texte entre guillemets sur la sortie standard, c'est-à-dire l'écran. La validation d'une commande echo provoque un saut de ligne. echo "Bonjour à tous !"

On peut insérer les caractères spéciaux habituels, qui seront interprétés seulement si l'option -e suit echo

\n (saut ligne), \b (retour arrière), \t (tabulation), \c (fin sans saut de ligne)

echo "Bonjour \nà tous !" echo -e "Bonjour \nà tous !" echo -e "Bonjour \nà toutes \net à tous ! \c"

read, permet l'affectation directe par lecture de la valeur, saisie sur l'entrée standard au clavier read var1 var2 ... attend la saisie au clavier d'une liste de valeurs pour les affecter, après la validation globale, respectivement aux variables var1, var2 ..

echo "Donnez votre prénom et votre nom" read prenom nom echo "Bonjour \$prenom \$nom"

## 3. Les variables BASH

#### Variables programmeur

De façon générale, elles sont de type texte. On distingue les variables définies par le programmeur et les variables systèmes

- syntaxe : variable=valeur Attention ! le signe = NE DOIT PAS être entouré d'espace(s) On peut initialiser une variable à une chaîne vide : chaine\_vide=
- Si valeur est une chaîne avec des espaces ou des caractères spéciaux, l'entourer de " " ou de ' '
- Le caractère \ permet de masquer le sens d'un caractère spécial comme " ou '
- chaine=Boniour à tous
- echo \$chaine
- Référence à la valeur d'une variable : faire précéder son nom du symbole \$
- Pour afficher toutes les variables : set
- Variables exportées

Toute variable est définie dans un shell. Pour qu'elle devienne globale elle doit être exportée par la commande :

export variable

export --> Pour obtenir la liste des variables exportées

 Opérateur {} dans les variables Dans certains cas en programmation, on peut être amené à utiliser des noms de variables dans d'autres variables. Comme il n'y a pas de substitution automatique, la présence de {} force l'interprétation des variables incluses. Voici un exemple :

user="/home/stage" echo \$user u1=\$user1 echo \$u1 --> ce n'est pas le résultat escompté !<br>u1=\${user}1 echo \$u1

#### Variables d'environnement

Ce sont les variables systèmes dont la liste est consultable par la commande **env | less** Les plus utiles sont \$HOME, \$PATH, \$USER, \$PS1, \$SHELL, \$ENV, \$PWD ..

#### Variables prédéfinies spéciales

Elles sont gérées par le système et s'avèrent très utiles dans les scripts. Bien entendu, elles ne sont accessibles qu'en lecture.

Ces variables sont automatiquement affectées lors d'un appel de script suivi d'une liste de paramètres. Leurs valeurs sont récupérables dans \$1, \$2 ...\$9

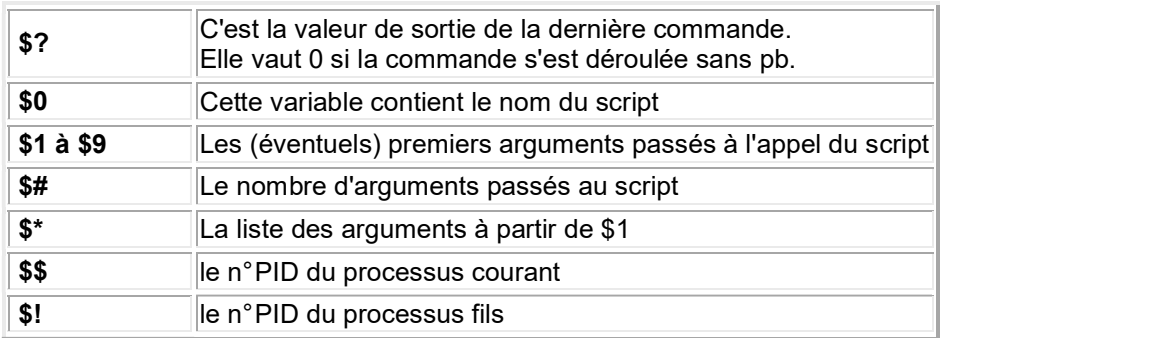

ls -l echo \$? ----> 0 ifconfig ttyS1 echo  $\frac{1}{2}$  --> 1

#### Passage de paramètres

On peut récupérer facilement les compléments de commande passés sous forme d'arguments sur la ligne de commande, à la suite du nom du script, et les utiliser pour effectuer des traitements. Ce sont les variables système spéciales \$1, \$2 .... \$9 appelées paramètres de position. Celles-ci prennent au moment de l'appel du script, les valeurs des chaînes passées à la suite du nom du script (le séparateur de mot est l'espace, donc utiliser si nécessaire des "").

#### A noter que :

- le nombre d'arguments est connu avec \$#
- la liste complète des valeurs des paramètres (au delà des 9 premières) s'obtient avec \$\*
- le nom du script reste recopié dans \$0

## 4. Quelques commandes

## La commande set

Exemple

a=1 ; b=2 ; c=3 set \$a \$b \$c echo \$1, \$2, \$3 # Les valeurs de a, b, c sont récupérées dans \$1, \$2, \$3

### La commande test

#### Généralités

Comme son nom l'indique, elle sert à vérifier des conditions. Ces conditions portent sur des fichiers (le plus souvent), ou des chaînes ou une expression numérique.

Cette commande courante sert donc à prendre des (bonnes) décisions, d'où son utilisation comme condition dans les structures conditionnelles if.. then ..else, en quelque sorte à la place de variables booléennes ... qui n'existent pas.

#### Syntaxe

test expression

[ expression ] attention aux espaces autour de expression

#### Valeur de retour

Rappel : on sait que toute commande retourne une valeur finale au shell : 0 pour lui indiquer si elle s'est déroulée normalement ou un autre nombre si une erreur s'est produite. Cette valeur numérique est stockée dans la variable spéciale \$?<br>La commande test, de même, retourne 0 si la condition est considérée comme vraie, une valeur

différente de 0 sinon pour signifier qu'elle est fausse.

#### Tester un fichier

Elle admet 2 syntaxes (la seconde est la plus utilisée) : test option fichier [ option fichier ] Tableau des principales options

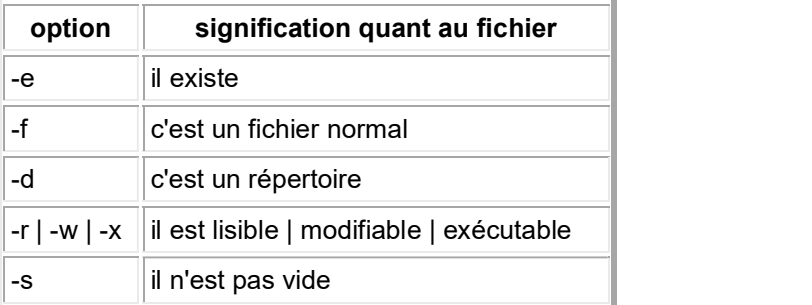

### Tester une chaine

[ option chaîne ]

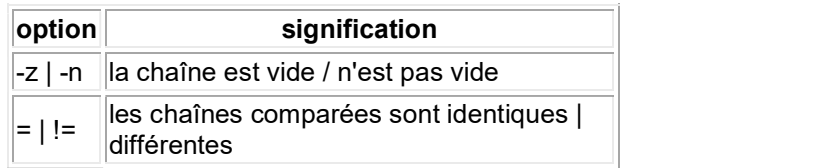

#### Exemples

[-n "toto"]; echo \$? affiche la valeur renvoyée 0 ch="Bonjour" ; [ "\$ch" = "bonjour" ] ; echo \$? affiche 1 [ \$USER != "root" ] && echo "l'utilisateur n'est pas le \"root\" !"

### Tester un nombre

[ nb1 option nb2 ]

Il y a d'abord un transcryptage automatique de la chaîne de caractères en nombre.

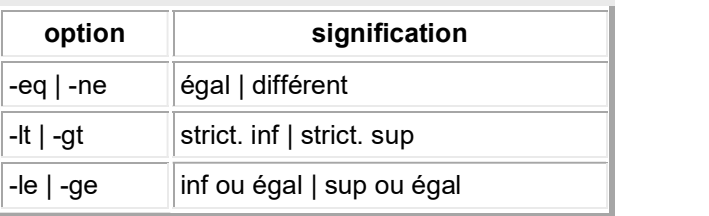

Exemple : a=15 ; [ "\$a" -lt 15 ] ; echo \$?

#### Opérations dans une commande test

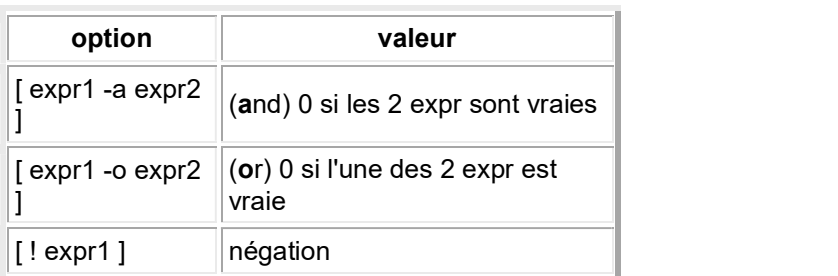

#### **Exemples**

Quel résultat ? envisager 2 cas ... f="/root" ; [ -d "\$f" -a -x "\$f" ] ; echo \$? note=9; [ \$note -lt 8 -o \$note -ge 10 ] && echo "tu n'est pas convoqué(e) à l'oral"

## 5. Structures conditionnelles

if suite-de-commandes

```
 then 
  # Séquence exécutée si suite-de-commandes rend une valeur 0 
  bloc-instruction1 
else 
  # Séquence exécutée sinon 
bloc-instruction2<br>fi
fi
```
Attention ! si then est placé sur la 1ère ligne, séparer avec un ; if commande; then

# .....<br>Exemples

toto possède t-il un compte ? On teste la présence d'une ligne commençant par toto dans /etc/passwd ( >/dev/null pour détourner l'affichage de la ligne trouvée)

```
if grep "^toto" /etc/passwd > /dev/null 
  then 
    echo "Toto a déjà un compte" 
fi 
Si toto a eu une bonne note, on le félicite 
note=17 
if [ $note -gt 16 ] ---> test vrai, valeur retournée : 0
 then echo "Très bien !" 
fi
```
Avant d'exécuter un script, tester son existence. Extrait de \$HOME/.bash\_profile

```
if [ -f \sim /.bashrc ] then 
    .~/.bashrc 
fi
```
#### Conditionnelles imbriquées

Pour imbriquer plusieurs conditions, on utilise la construction :

```
if commande1 
   then 
     bloc-instruction1 
     elif commande2 
   then 
     bloc-instruction2 
   else 
# si toutes les conditions précédentes sont fausses
     bloc-instruction3 
fi
```
Exemples<br>Supposons que le script exige la présence d'au moins un paramètre, il faut tester la valeur de \$#, estelle nulle ?

```
if [ $# = 0 ]
  then 
    echo "Erreur, la commande exige au moins un argument .." 
    exit 1 
   elif [ $# = 1 ] then 
        echo "Donner le second argument : " 
        read arg2 
fi
```
### Choix multiples

```
case valeur in 
  expr1) commandes ;; 
  expr2) commandes ;; 
\ldots esac
```
<u>Exemples</u><br>Supposons que le script doive réagir différemment selon l'user courant; on va faire plusieurs cas selon la valeur de **\$USER**<br>case \$USER in

```
 root) echo "Mes respects $USER" ;; 
 jean | stage?) echo "Salut à $USER ;; 
  toto) echo "Fais pas le zigo$USER \!" ;; 
esac
```
Le script attend une réponse oui/non de l'utilisateur

```
read reponse 
case $reponse in 
  [yYoO]*) ...... ;; 
 [nN]^*) .......;;
esac 
read langue 
case $langue in 
   francais) echo Bonjour ;; 
   anglais) echo Hello ;; 
   espagnol) echo Buenos Dias ;; 
esac 
case $param in 
   0|1|2|3|4|5|6|7|8|9 ) echo $param est un chiffre ;; 
   [0-9]*) echo $param est un nombre ;; 
   [a-zA-Z]*) echo $param est un nom ;; 
   *) echo $param de type non prevu ;; 
esac
```
## 6. Structures itératives

#### Boucle for

Syntaxe

for variable [in liste] do commandes (utilisant \$variable) done

### Fonctionnement

Ce n'est pas une boucle for habituelle fonctionnant comme dans les langages de programmation classiques (utiliser pour cela une boucle while avec une variable numérique). La variable parcours un ensemble de fichiers donnés par une liste ou bien implicitement et le bloc commandes est exécuté pour chaque de ses valeurs. Les mots-clés do et done apparaissent en début de ligne (ou après un ;)

La liste peut être explicite :

for nom in jean toto stage1 do echo "\$nom, à bientôt" done

La liste peut être calculée à partir d'une expression modèle :

# recopier les fichiers perso. de toto dans /tmp/toto for fich in /home/toto/\* do cp \$fich tmp/toto done

Si aucune liste n'est précisée, les valeurs sont prises dans la variable système \$@, c'est-à-dire en parcourant la liste des paramètres positionnels courants.

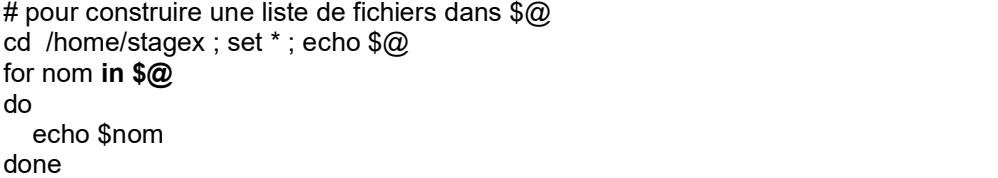

Expliquer les exemples suivants

for nom in /home/stage[1-9] do echo "\$nom, tout va bien ?" done

for i in /home/\*/\* ; do echo \$i; done

#### Boucle while

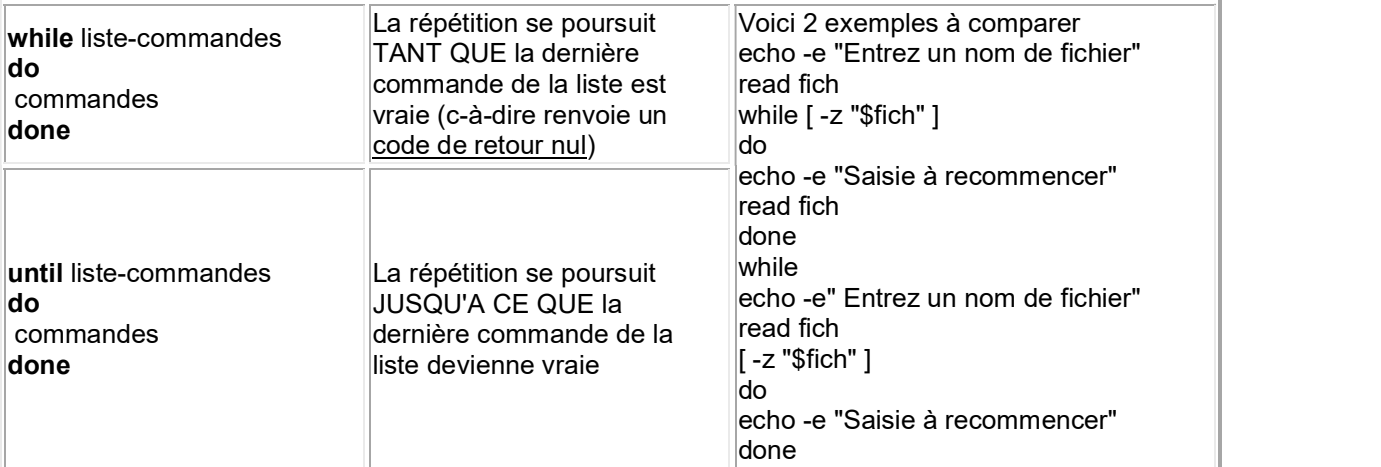

#### Exemples à tester

```
# Pour dire bonjour toutes les secondes (arrêt par CTRL-C)
while true ;
do 
  echo "Bonjour M. $USER" 
  sleep 1 
done
```
Lecture des lignes d'un fichier pour traitement : noter que la redirection de l'entrée de la commande while .. do .. done est placée à la fin

fich=/etc/passwd while read ligne do echo \$ligne .......<br>done < \$fich

#### Sortie et reprise de boucle

break placé dans le corps d'une boucle, provoque une sortie définitive cette boucle.

continue permet de sauter les instructions du corps de la boucle (qui suivent continue) et de "continuer" à l'itération suivante.

Pour les boucles for, while et until, continue provoque donc la réévaluation immédiate du test de la boucle.

Exemples :

 $\rightarrow$  Boucle de lecture au clavier arrêtée par la saisie de stop

```
#!/bin/bash 
# syntaxe : lecture.sh
texte="" 
while true 
do 
   read ligne 
  if \lceil $ligne = stop \rceil then break 
   else texte="$texte \n$ligne" 
film a state of the state of the state of the state of the state of the state of the state of the state of the
done 
echo -e $texte 
\rightarrow Lecture des lignes d'un fichier
fich="/etc/passwd" 
grep "^stage" $fich | while true 
do 
   read ligne 
  if [ "$ligne" = "" ] ; then break ; fi
   echo $ligne 
done
```
## 7. Fonctions

2 syntaxes

```
function nom-fct {
  bloc d'instructions 
} 
nom-fct() {
```
 bloc d'instructions }

Exemple :

En connexion root, on doit relancer les "démons", si on a modifié un fichier de configuration. Par exemple /etc/rc.d/init.d/smb contient la commande deamon smbd -D , pourtant à l'essai deamon est une commande inconnue.

Reportons nous au début du fichier, le script /etc/rc.d/init.d/functions y est appelé. Celui-ci contient la fonction : daemon() { .....

- passage d'arguments Le mécanisme est le même que vis à vis d'un script.
- variables locales

Dans le corps de la fonction, on peut définir et utiliser des variables déclarées locales, en les introduisant avec le mot-clé local.

## 8. Commandes complémentaires

#### Calcul sur les entiers relatifs

# Ne pas confondre la syntaxe \$((expresion arithmétique)) avec la substitution de commande

\$(commande) Les priorités sont gérées par un parenthèsage habituel.

```
 echo $((30+2*10/4)) 
echo $(( (30+2) * (10-7) /4 ))
```
tr

Cette commande de filtre permet d'effectuer des remplacements de caractères dans une chaîne. Par exemple pour transformer une chaîne en minuscules

chaine="Bonjour, comment allez VOUS aujourd'hui ?" echo \$chaine | tr 'A-Z' 'a-z'

Pour permettre l'utilisation de la commande set (voir ci-dessous), il est nécessaire que le séparateur de champ sur une ligne soit l'espace, et non pas par exemple : Exemple : créer un fichier passwd.txt qui introduit un espace à la place de ":" dans une copie de /etc/passwd cat passwd | tr ":" " " > passwd.txt

#### set

Cette commande interne est très pratique pour séparer une ligne en une liste de mots, chacun de ces mots étant affecté à une variable positionnelle. Le caractère de séparation est l'espace. # soit une chaîne ch qui contient une liste de mots c="prof eleve classe note" # set va lire chaque mot de la liste et l'affecter aux paramètres de position set \$c ; echo \$1 \$2 \$3 \$4

Le langage bash est inadapté aux calculs numériques. Mais si vraiment on veut calculer (sur des entiers), il est quand m^me possible d'en faire un minimum.

Exemple : calcul des premières factorielles (attention, il y a rapidement un dépassement de capacité)

```
declare -i k ; k=1 ; p=1 
while [ $k -le 10 ] 
  do echo "$k! = " $(p=$p * $k)) ; k= $k+1
done
```
#### eval

Cette commande ordonne l'interprétation par le shell de la chaîne passée en argument. On peut ainsi construire une chaîne que l'appel à eval permettra d'exécuter comme une commande !

Exemple<br>message="Quelle est la date d'aujourd'hui ? set \$message echo \$# ---> le nombre de mots est 6 echo \$4 ---> affiche la chaîne "date" eval \$4 ---> interprète la chaîne "date" comme une commande Il est souvent pratique de construire une chaîne dont la valeur sera égale au libellé d'un enchaînement de commandes (par ;). Pour faire exécuter ces commandes contenues dans la chaîne, on la passe comme argument de la commande eval Exemple 1 :

liste="date;who;pwd" ('' ou " " obligatoires sinon le ; est un séparateur de commandes) eval \$liste ---> exécute bien les 3 commandes

Exemple 2:

Soit la chaîne \$user qui contient des information sur un compte à créer. S'il utilise un autre séparateur<br>que ";" on fait appel à tr d'abord

user="login=toto ; mdp=moi ; nom='Monsieur Toto' ; groupe=profs" eval \$user echo \$login \$mdp \$nom \$groupe useradd -G \$groupe \$login echo \$mdp | (passwd --stdin \$login)